# **Installer debian-Macbook 2008**

- Objet : **Installer Linux/debian sur un Macbook de 2008**
- Niveau requis : débutant avisé [débutant,](http://debian-facile.org/tag:debutant?do=showtag&tag=d%C3%A9butant) [avisé](http://debian-facile.org/tag:avise?do=showtag&tag=avis%C3%A9)
- Commentaires : Le tuto n'est pas forcément transposable en l'état pour tous les Macbook
- Débutant, à savoir : [Utiliser GNU/Linux en ligne de commande, tout commence là !.](http://debian-facile.org/doc:systeme:commandes:le_debianiste_qui_papillonne)  $\ddot{\mathbf{\Theta}}$
- Suivi :
	- [à-tester](http://debian-facile.org/tag:a-tester?do=showtag&tag=%C3%A0-tester)
		- Création par [Arnaud59](http://debian-facile.org/utilisateurs:arnaud59) 16/09/2020
		- ∘ Testé par <…> le <…> <mark>⊘Fix Me!</mark>
- Commentaires sur le forum : [Lien vers le forum concernant ce tuto](https://debian-facile.org/viewtopic.php?id=28256)  $1$

## **Introduction**

## **Avertissement**

Le présent tuto concerne le passage sous Linux d'un Macbook 13'' de début 2008 fonctionnant sous Snow Léopard (Mac OS X 10.6.3). La marche à suivre proposée peut ne pas fonctionner sur un autre modèle.

## **Pourquoi passer sous Linux ?**

- 1. la mise à jour de Mac OS X n'est pas possible pour ce modèle <https://support.apple.com/fr-fr/HT206886> et aucun logiciel n'est maintenu pour cette version d'OS (safari, firefox, office, libreoffice, chrome…)
- 2. l'utilisation de BootCamp permettant de passer sous Windows nécessite l'achat d'une licence et il n'est pas sûr que l'on puisse aller au delà de Windows 7 dont la maintenance a été arrêtée par Microsoft en janvier 2020.

NB : je n'ai pas vérifié que la mise à jour de Snow Léopard était impossible, et je n'ai pas essayé d'installer Windows via Bootcamp

## **Double boot ou pas ?**

C'est la première question qu'il faut se poser. Pour ce qui me concerne, le double boot n'a pas marché sur mon Macbook (fonctionnement aléatoire de Grub). Si l'on choisit le simple boot, **ne pas oublier de faire une sauvegarde du pilote AppleUSBVideoSupport qui sera demandé lorsque l'on voudra faire fonctionner la caméra intégrée**. Par sécurité, j'ai fait une copie du répertoire complet /Mc/System/Library/Extensions/

## **Installation**

## **Préparation de la clé bootable**

- 1. Formater une clé USB en FAT32
- 2. Télécharger l'image ISO conseillée pour petits CD ou clefs USB en architecture AMD64 sur le site Debian <https://www.debian.org/distrib/netinst>
- 3. Utiliser les instructions de la page [Créer USB bootable](http://debian-facile.org/doc:install:usb-boot)

## **Installation sur le Mac**

NB : ne pas oublier la connexion Internet filaire avant de démarrer

- 1. Insérer la clé sur le Mac **éteint**
- 2. Allumer en maintenant la touche alt enfoncée
- 3. Démarrer sur une des icônes USB
- 4. Se laisser guider pour l'installation de Debian, la seule erreur concernant l'absence du firmware b43/ucode11.fw et b43-open/ucode11.fw (configuration de la carte wifi).
- 5. On peut se faire assister pour le formatage du disque (j'ai choisi disque complet avec partition swap = taille mémoire RAM)
- 6. On peut rajouter le bureau GNOME.

## **Utilisation**

## **1. Configuration du clavier Macintosh**

Dans l'outil de configuration de Gnome :

```
 Paramètres,
   Pays et langues
     Sources de saisie :
        clic sur + , clic sur français
            choisir "Français (Macintosh)"
```
### **2. Erreurs rencontrées au boot**

Pour les lister :

journalctl -b 0 -p err

Celles que j'ai eues :

### **Erreur CTRC**

Elle se présente sous la forme suivante :

[drm:drm atomic helper wait for flip done [drm kms helper]] \*ERROR\* [CRTC:34:pipe A] flip\_done timed out [drm:drm atomic helper wait for dependencies [drm kms helper]] \*ERROR\* [CRTC:34:pipe A] flip\_done timed out [drm:drm\_atomic\_helper\_wait\_for\_dependencies [drm\_kms\_helper]] \*ERROR\* [CONNECTOR:52:SVIDEO-1] flip\_done time out [drm:drm atomic helper wait for flip done [drm kms helper]] \*ERROR\*

[CRTC:41:pipe B] flip\_done timed out

D'après [https://askubuntu.com/questions/893817/boot-very-slow-because-of-drm-kms-helper-errors,](https://askubuntu.com/questions/893817/boot-very-slow-because-of-drm-kms-helper-errors) il faut rajouter la ligne GRUB\_CMDLINE\_LINUX\_DEFAULT="quiet splash video=SVIDEO-1:d" dans le fichier /etc/default/grub, puis :

sudo update-grub

### **Erreur WIFI**

Elle se présente sous la forme suivante:

```
 b43 ssb0:0: firmware: failed to load b43/ucode11.fw (-2)
    b43 ssb0:0: firmware: failed to load b43-open/ucode11.fw (-2)
    b43-phy0 ERROR: You must go to
http://wireless.kernel.org/en/users/Drivers/b43#devicefirmware and download
the correct firmware for this driver version.
   Please carefully read all instructions on this website\\ //
```
C'est un problème lié aux puces de type bcm43xx qui nécessitent un firmware "non-free" [https://wiki.debian.org/MacBook/Wireless.](https://wiki.debian.org/MacBook/Wireless)

- identifier la carte WIFI (sous Hardinfo par exemple, petit utilitaire sous GNOME)
- rajouter la ligne deb htpp://ftp.fr.debian.org/debian buster main contrib dans le fichier /etc/apt/sources.list puis :

```
apt-get update
apt-get install b43-fwcutter
```
• installer le firmware ad'hoc

:[https://wiki.debian.org/fr/bcm43xx?action=fullsearch&context=180&value=b43&titlesearch=Ti](https://wiki.debian.org/fr/bcm43xx?action=fullsearch&context=180&value=b43&titlesearch=Titres#Identification) [tres#Identification](https://wiki.debian.org/fr/bcm43xx?action=fullsearch&context=180&value=b43&titlesearch=Titres#Identification) en fonction de la puce broadcom. Pour ce qui me concerne, j'avais une BCM4321, il fallait installer le paquet firmawre-b43-installer :

apt-get install firmware-b43-installer

### **Erreur Isight**

Elle se présente sous la forme suivante :

```
 usb 7-4: firmware: failed to load isight.fw (-2)
   firmware class: See https://wiki.debian.org/Firmware for information
about missing firmware
```
Il s'agit du firmware de la caméra intégrée qui s'installe simplement (sous réserve d'avoir ajouté debian buster main contrib dans le fichier /etc/apt/sources.list):

apt-get install isight-firmawre-tools

**ATTENTION :** la procédure d'installation nécessite de donner l'adresse locale du pilote AppleUSB VideoSupport que l'on a préalablement sauvegardé si l'on est en simple boot. En double boot MacOS / Linux, le pilote est ici :

/media/Nom\_Util/Mc/System/Library/Extensions/IOUSBFamily.kext/Contents/PlugIns/AppleUSBVideoSu pport.kext/Contents/MacOS/AppleUSBVideoSupport (ne pas oublier de monter la partition correspondante).

#### **Erreurs restantes**

```
 ift-load[387]: No iSight found
    kernel: Bluetooth: hci0: unexpected event for opcode 0x0000
    bluetoothd[452]: Sap driver initialization failed.
    bluetoothd[452]: sap-server: Operation not permitted (1)
    bluetoothd[452]: RFCOMM server failed for Headset Voice gateway:
rfcomm_bind: Address already in use (98)
    bluetoothd[452]: RFCOMM server failed for
:1.329/Profile/HSPHSProfile/00001108-0000-1000-8000-00805f9b34fb:
rfcomm_bind: Address already in use (98)
```
Ces erreurs ne sont pas bloquantes, la caméra et le bluetooth fonctionnant.

[1\)](#page--1-0)

N'hésitez pas à y faire part de vos remarques, succès, améliorations ou échecs !

From: <http://debian-facile.org/> - **Documentation - Wiki**

Permanent link: **[http://debian-facile.org/doc:systeme:debian-installation\\_macbook-2008](http://debian-facile.org/doc:systeme:debian-installation_macbook-2008)**

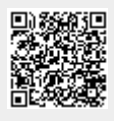

Last update: **31/10/2020 15:46**